# SRM ON A BUDGET -AUTOMATING VSPHERE REPLICATION

CHRIS BRADSHAW

UK VMUG USERCON 23 NOVEMBER 2023

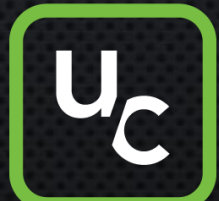

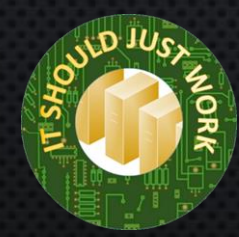

### **CONTENTS**

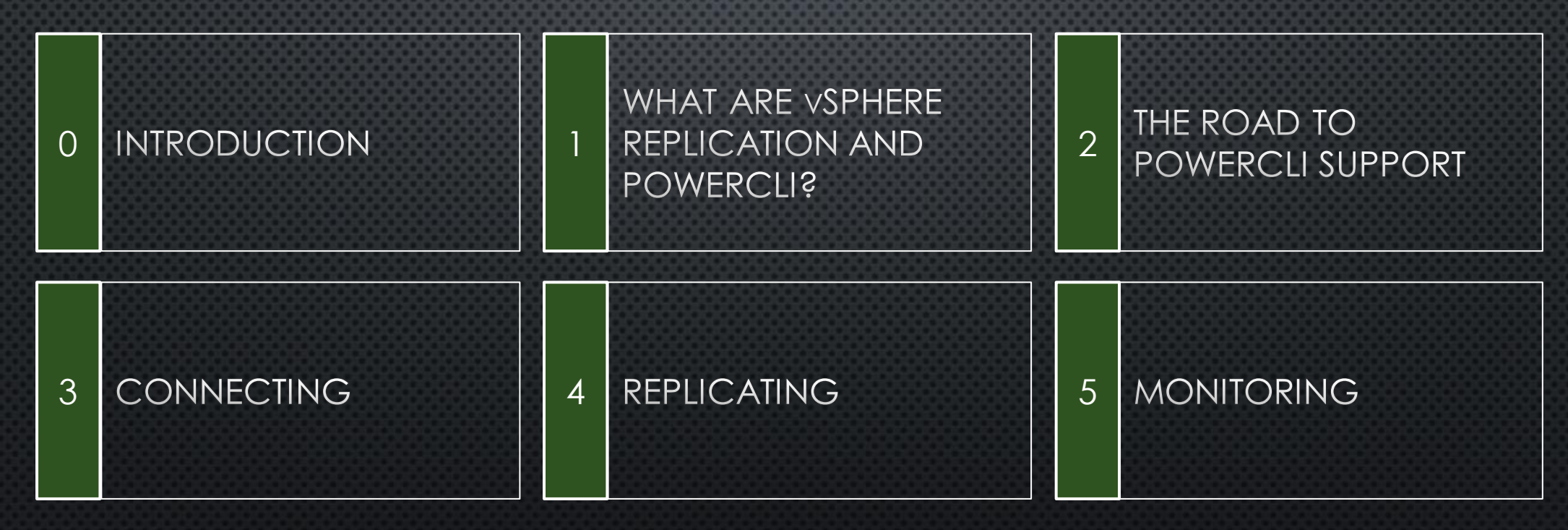

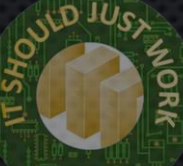

### CHRIS BRADSHAW S WWW.ISJW.UK (I.T. SHOULD JUST WORK) **W** @ALDERSHOTCHRIS

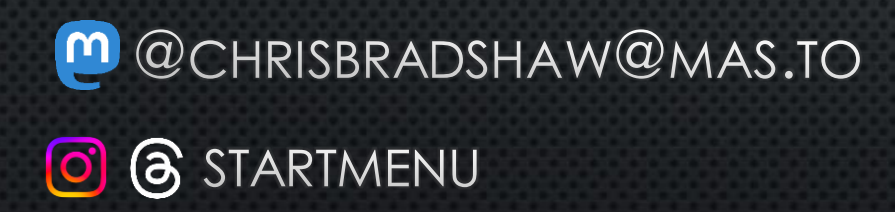

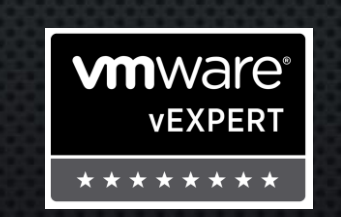

**Microsoft** CERTIFIED **AZURE SOLUTIONS ARCHITECT** 

**EXPERT** 

★↓★

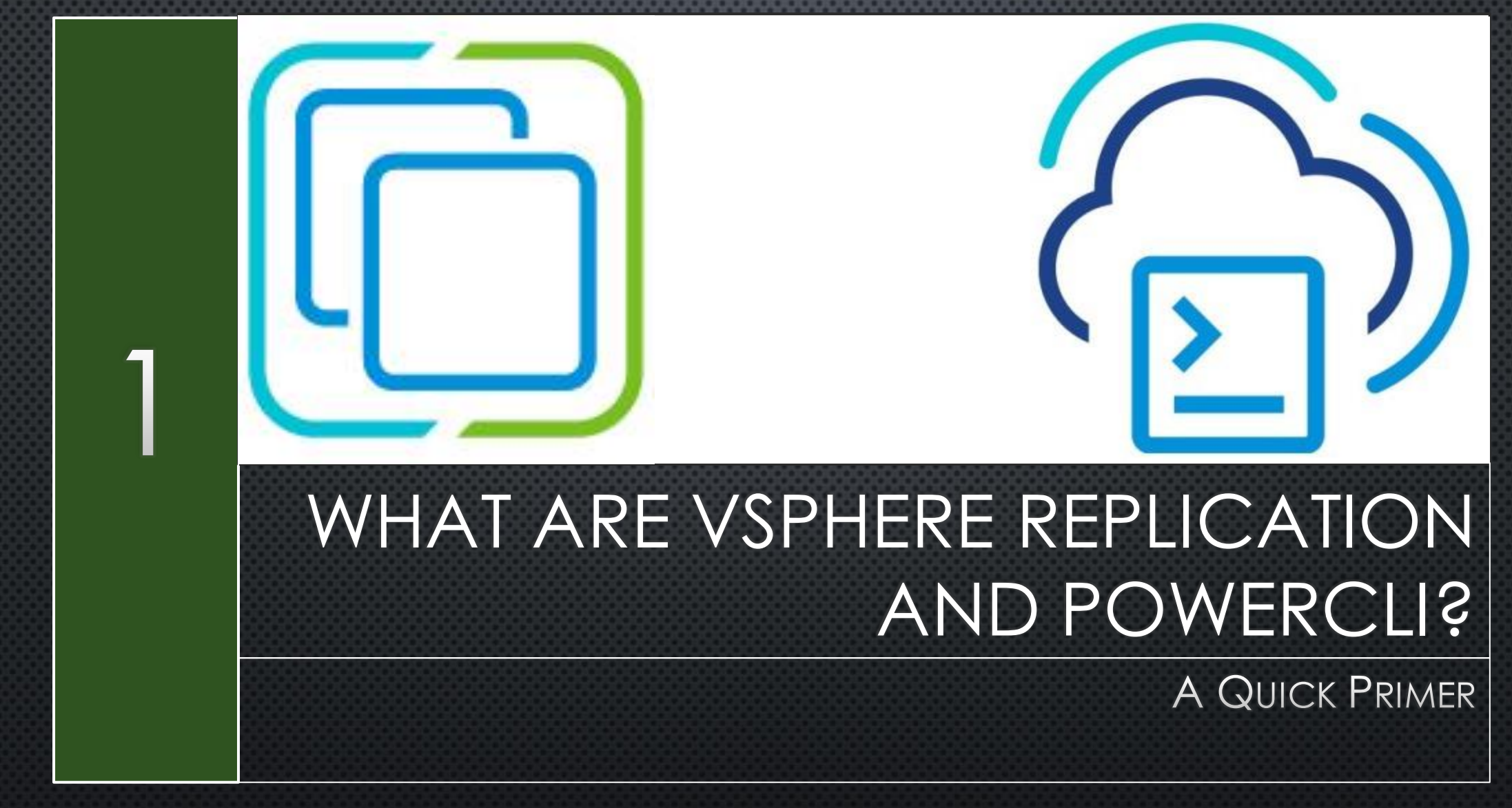

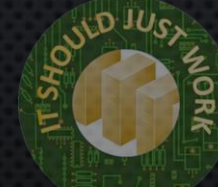

### PRODUCTION ARCHITECTURE

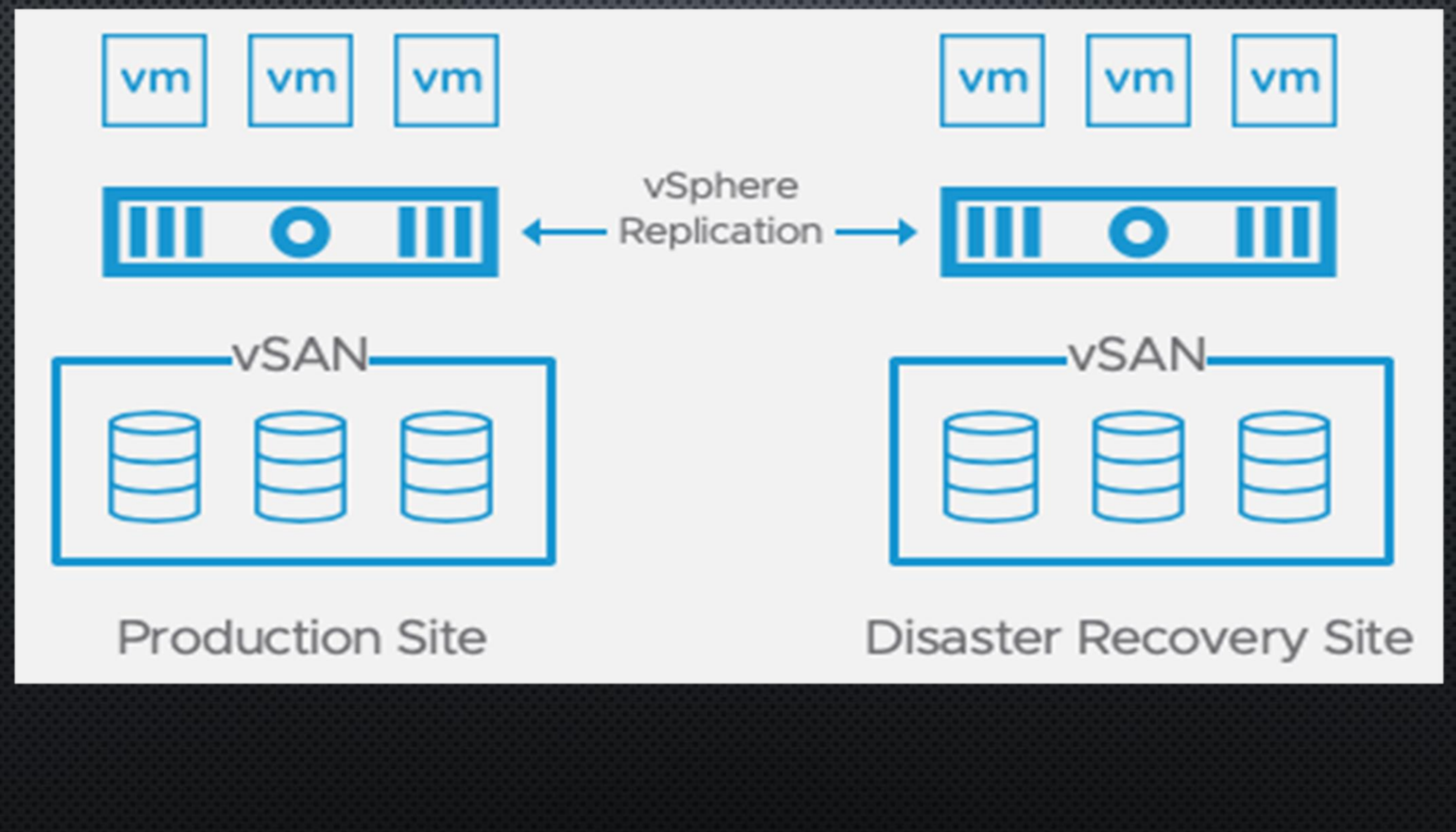

### MINIMAL DEMO ENVIRONMENT

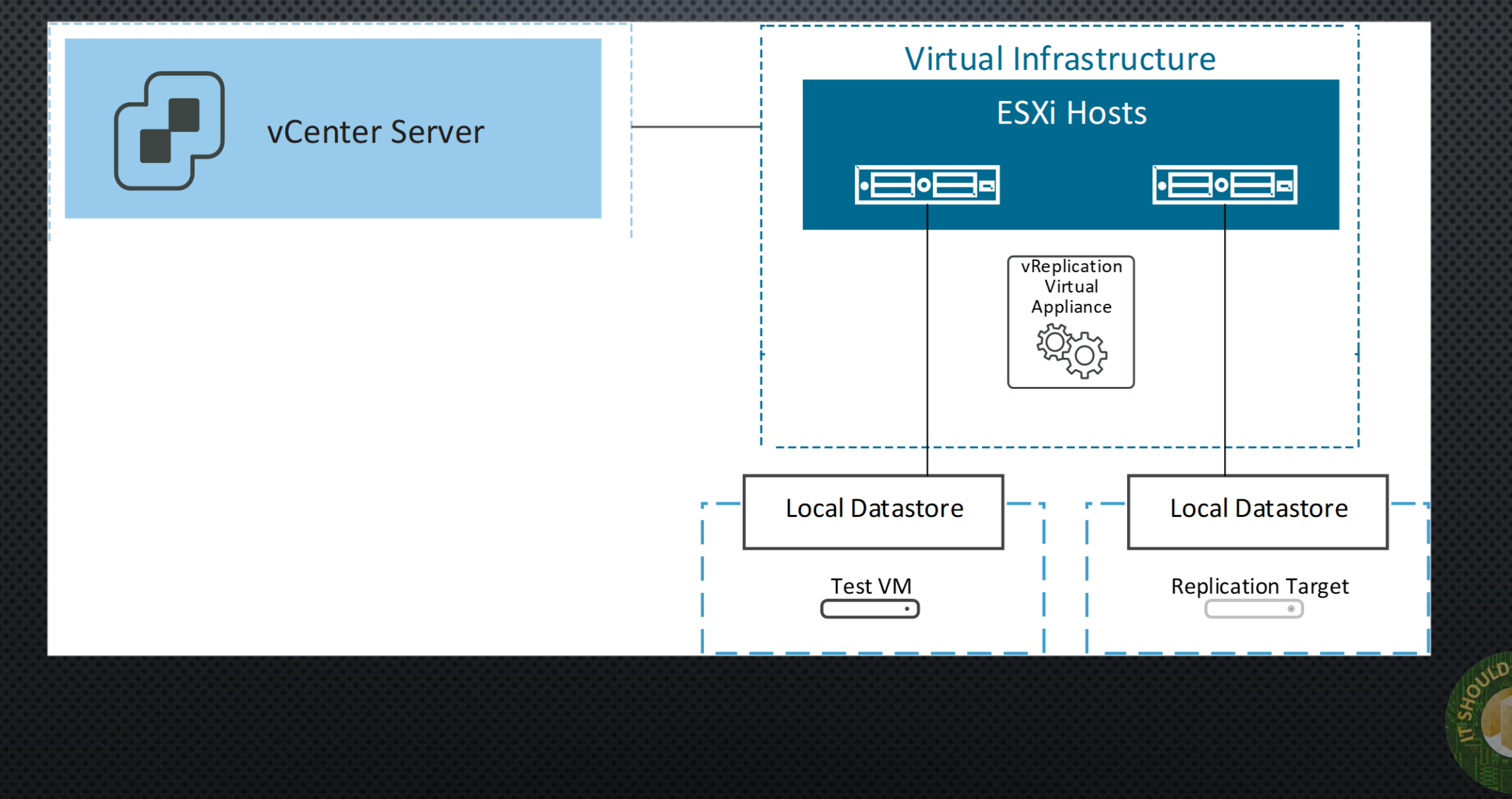

ĔK

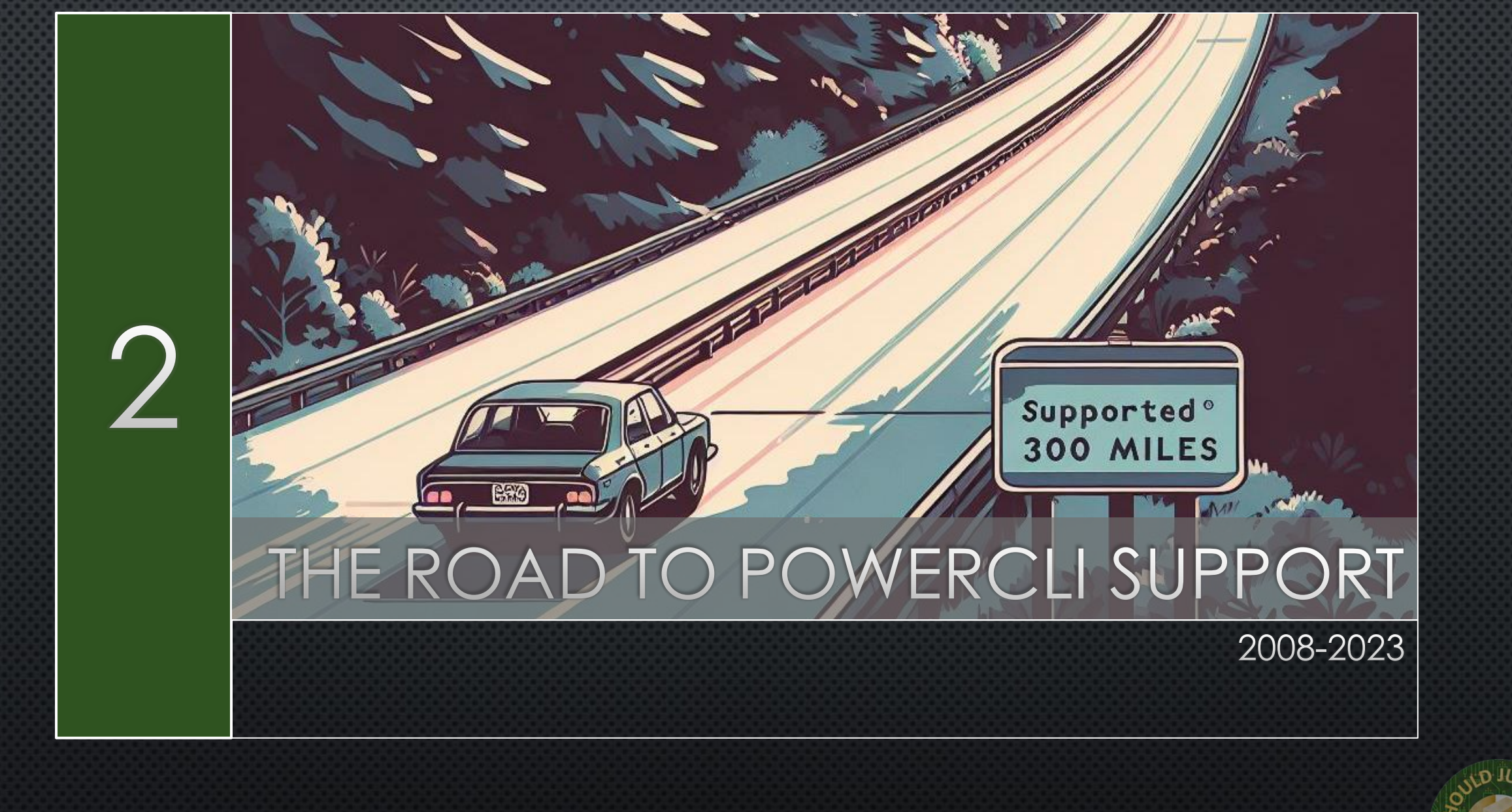

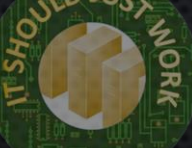

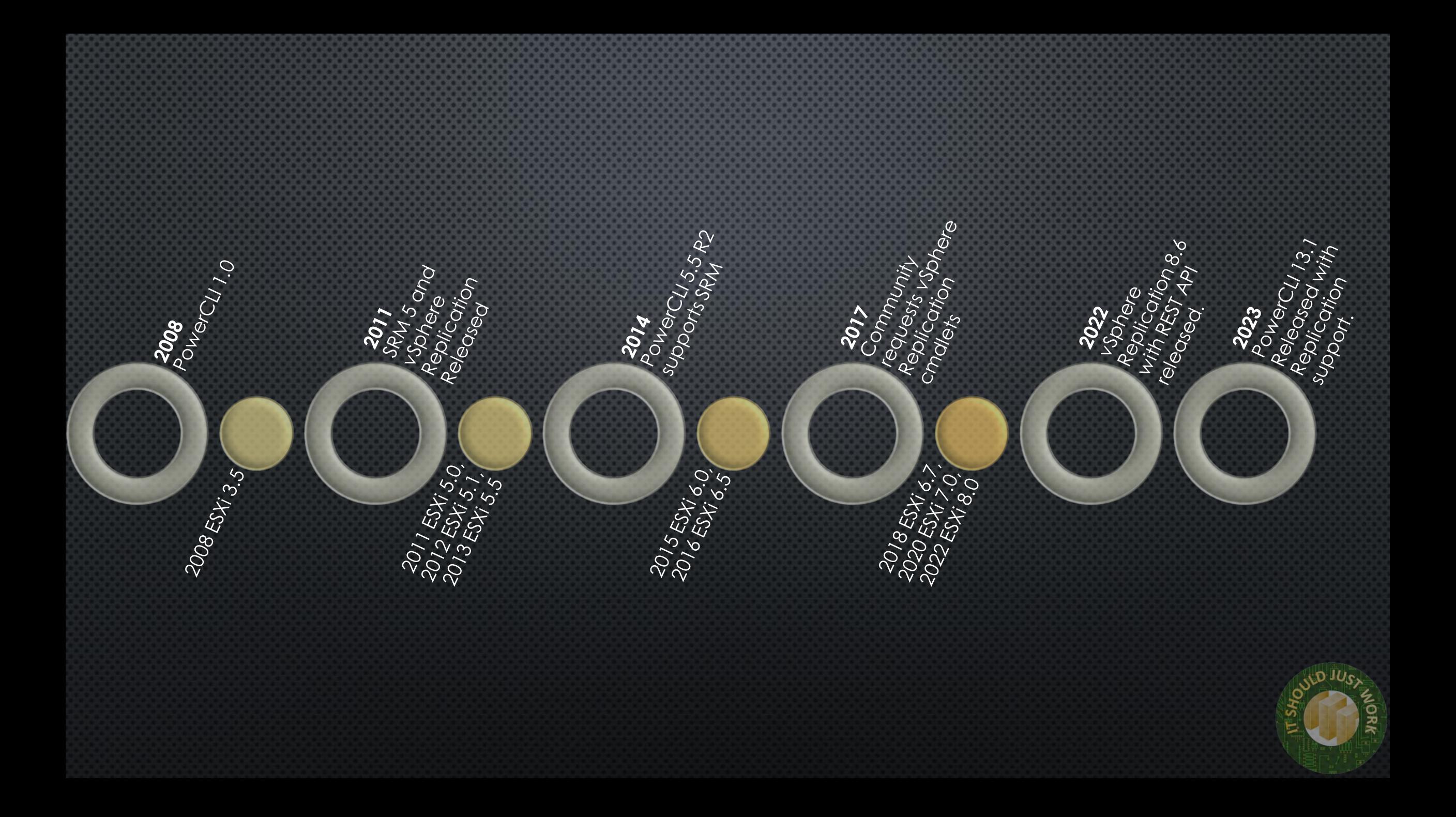

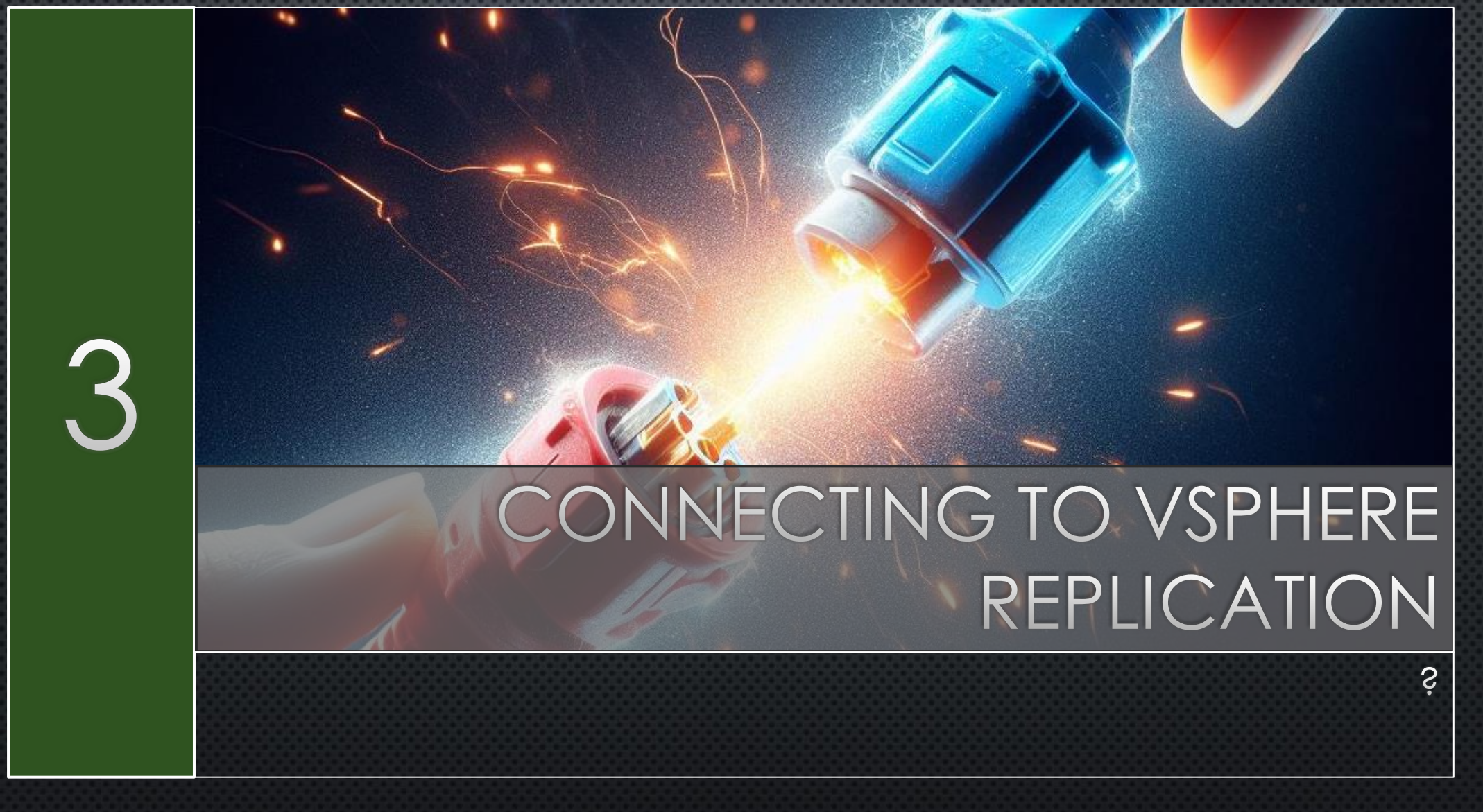

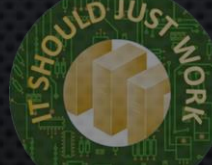

### INSTALL POWERCLI

#### $\sum$  PowerShell 7 (x64)

PS C: \> Install-Module VMware.PowerCLI

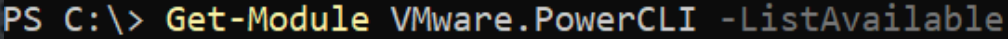

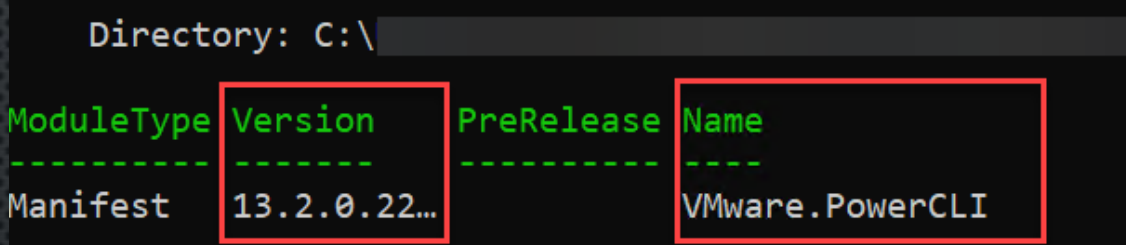

 $PS C:\ \>$ 

PSEdition ExportedCommands

**Desk** 

Install-Module VMware. PowerCLI Get-Module Vmware. PowerCLI -ListAvailable

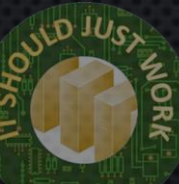

## CONNECT TO REPLICATION SERVER

#### $\sum$  PowerShell 7 (x64)

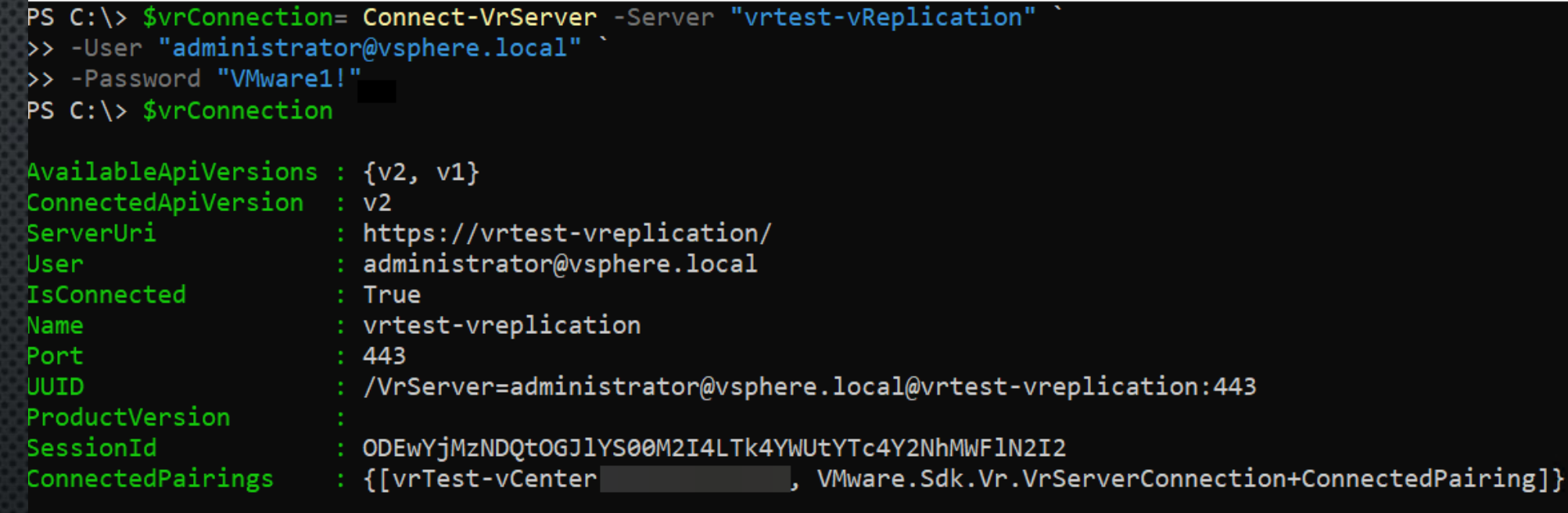

\$vrConnection= Connect-VrServer -Server "vrtest-vReplication" `

- -User "administrator@vsphere.local" `
- -Password "VMware1!"

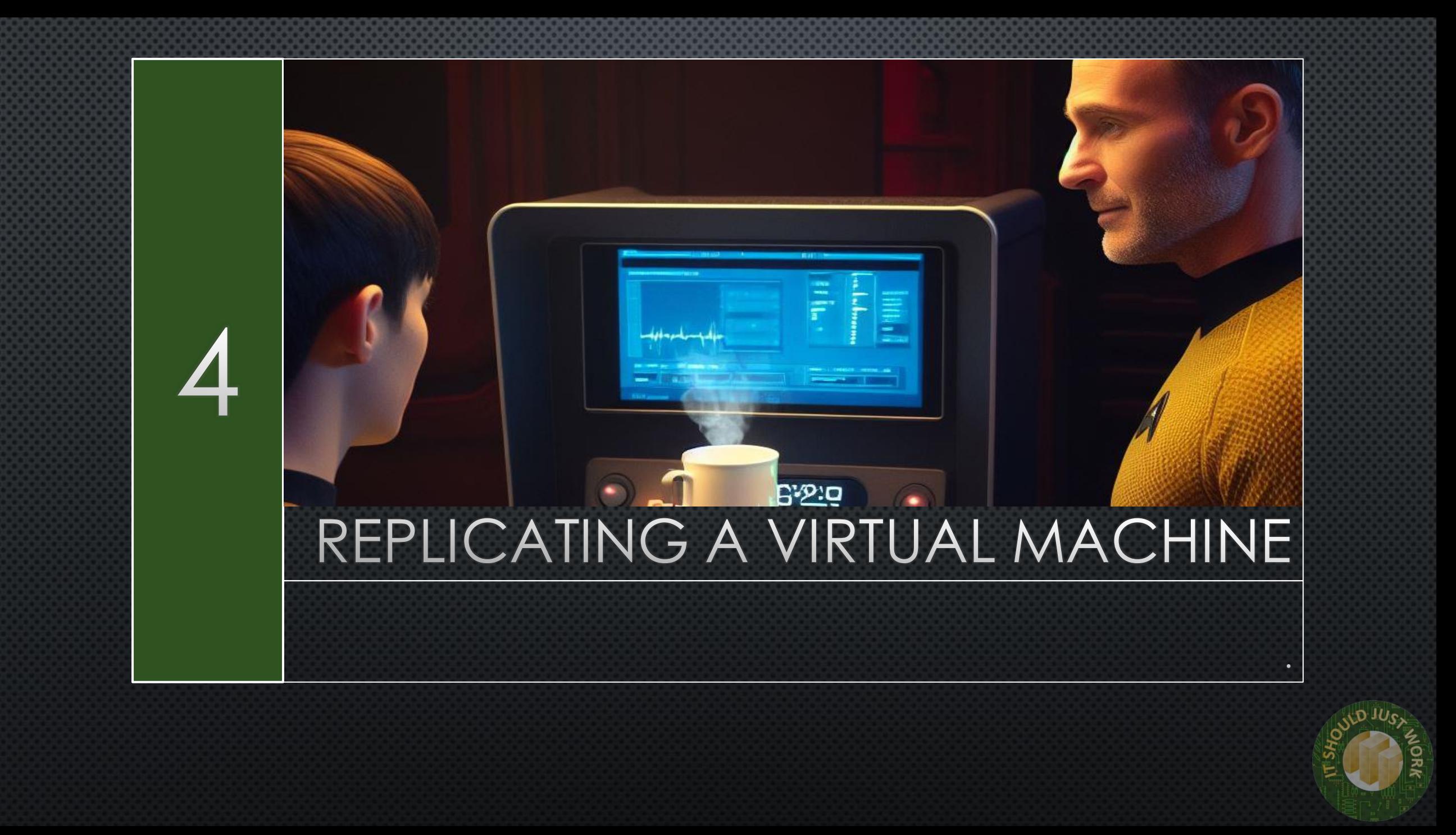

## GET VCENTER AND PAIRING IDENTITIES

#### $\sum$  PowerShell 7 (x64)

```
PS C:\> #Get the ID of the pairing on our VCenterPS C:\> $vCenterName=$vrconnection.ConnectedPairings.Keys[0]
PS C:\> $PairingID=((Invoke-VrGetVrPairings).List |
       Where {$ .LocalVcServer.Name -eq $vCenterName}).PairingId.GUID
\rightarrowPS C:\ \&PS C:\ \&PS C:\> #Get the ID of vCenter
PS C:\> $VCGuid=(Invoke-VrGetVrInfo).VCGuid.guid
|PS C:\rangle|PS C:\ranglePS C:\> #Look at those values
PS C:\> $PairingID
52df408a-1f9d-3086-8723-732514a624b5
PS C:\> $VCGuid
808b018f-4e96-49a4-b92a-16ee63646b5c
PS C:\ \> \_
```
\$vCenterName=\$vrconnection.ConnectedPairings.Keys[0] \$PairingID=((Invoke-VrGetVrPairings).List | `

Where {\$ .LocalVcServer.Name -eq \$vCenterName}).PairingId.GUID \$VCGuid=(Invoke-VrGetVrInfo).VCGuid.guid

## **GET VM AND TARGET DATASTORE**

 $\sum$  PowerShell 7 (x64)

```
PS C:\> #Get Remote Datastore
PS C:\> $targetDatastore = Invoke-VrGetVrCapableTargetDatastores -PairingId $PairingId
     -VcenterId $VCGuid
\rightarrow>> FilterProperty "Name"
>> Filter "datastore2"
PS C:\ \&PS C:\> #Get VM to Replicate
PS C:\> $Vm = Invoke-VrGetLocalVms -PairingId $PairingId `
>> -VcenterId $VCGuid
>> -FilterProperty "Name"
>> -Filter "MyVM"
PS C:\ \>PS C:\> #Get disks from VM
PS C:\> $VmDisks = \omega()PS C:\> $Vm.List[0].Disks | ForEach-Object {
      $VmDisks += Initialize-VrConfigureReplicationVmDisk -VmDisk $\rightarrow-EnabledForReplication: $true
\rightarrow-DestinationDatastoreId $targetDatastore.List[0].Id `
\rightarrow-DestinationDiskFormat "SAMEASSOURCE"
\rightarrow\rightarrow }
```
## CREATE A REPLICATION SPEC

 $\sum$  PowerShell 7 (x64)

### $PS C:\ \>$

 $\rightarrow$ 

▷≻

 $\ket{\mathbf{p}}$ 

 $\ket{>}$ 

∣≻≻

 $\geq$ 

 $\rightarrow$ 

 $\ket{>}$ 

∣≻≻

 $\left\vert \right\rangle$ 

PS C:\> \$replicationSpec = Initialize-VrConfigureReplicationSpec

- $-Rpo$  15 $^{\circ}$
- -NetworkCompressionEnabled: \$true
- -MpitEnabled: \$true
	- -AutoReplicateNewDisks: \$true
	- -LwdEncryptionEnabled:\$false
- -MpitInstances 1
- -MpitDays 1
- -Disks \$VmDisks
- -TargetVcId \$VCGuid
- -VmId \$Vm.List[0].Id
- $PS C:\ \>$

## TURN ON THE REPLICATION

### **2** PowerShell 7 (x64)

PS C:\> \$task = Invoke-VrConfigureReplication -PairingId \$PairingId -ConfigureReplicationSpec \$replicationSpec  $\rightarrow$   $\rightarrow$ 

 $PS C:\S$ 

PS  $C:\>$  #Check if the task has finished.

PS C:\> Invoke-VrGetTaskInfo -TaskId \$task.List[0].Id

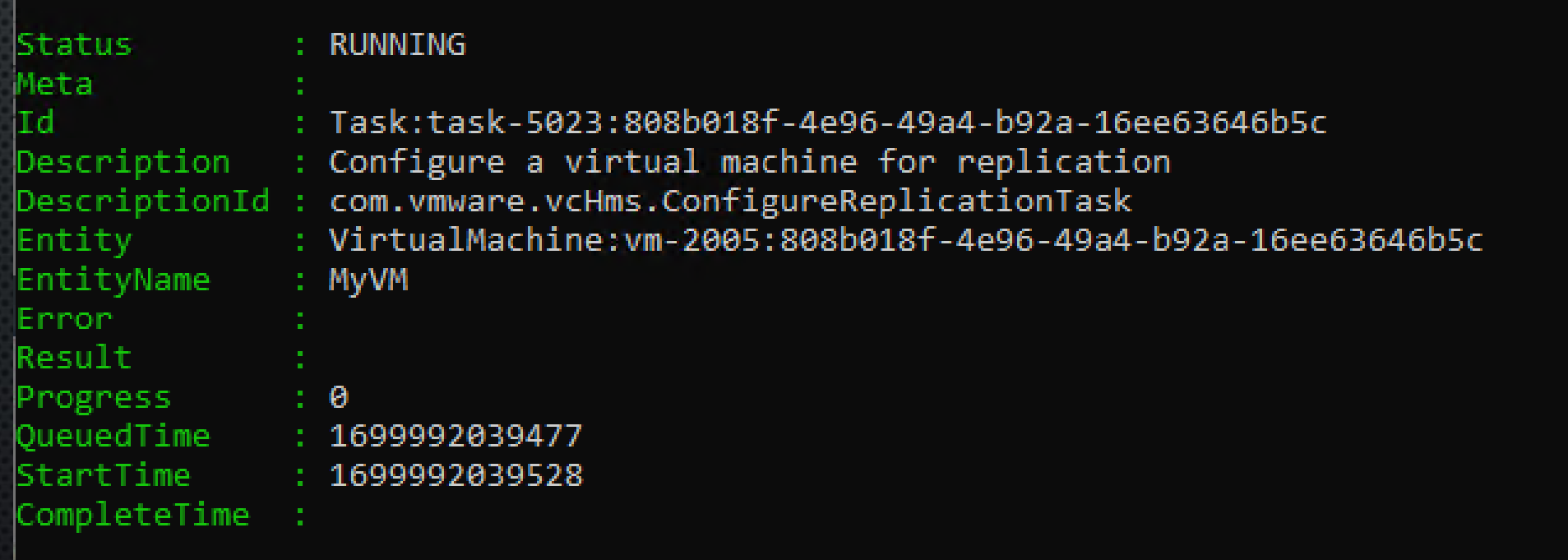

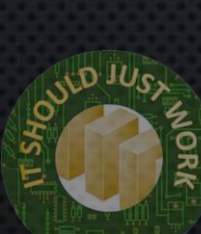

## TURN ON THE REPLICATION

**27** PowerShell 7 (x64)

### PS C:\> Invoke-VrGetTaskInfo -TaskId \$task.List[0].Id

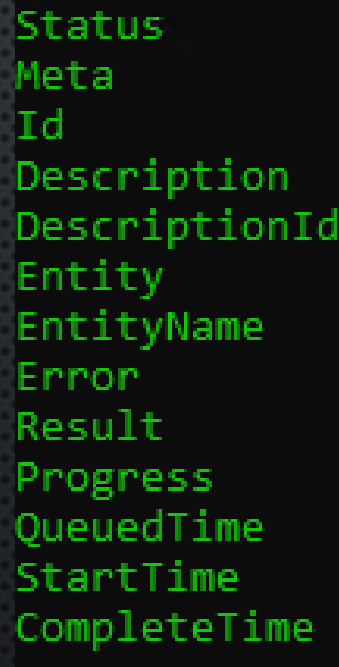

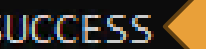

- Task:task-5023:808b018f-4e96-49a4-b92a-16ee63646b5c
- Configure a virtual machine for replication
- : com.vmware.vcHms.ConfigureReplicationTask
- : VirtualMachine: vm-2005: 808b018f-4e96-49a4-b92a-16ee63646b5c MyVM

A

- 1699992039477
- 1699992039528
- 1699992054575

 $PS C:\ \>$ 

### VIEW REPLICATION IN WEB CLIENT

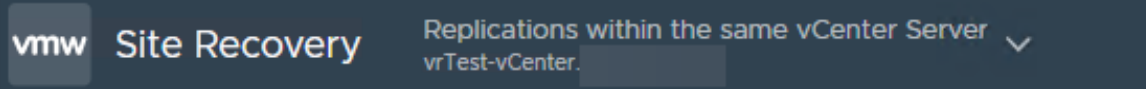

 $\frac{1}{2}$  Site 4 Replications

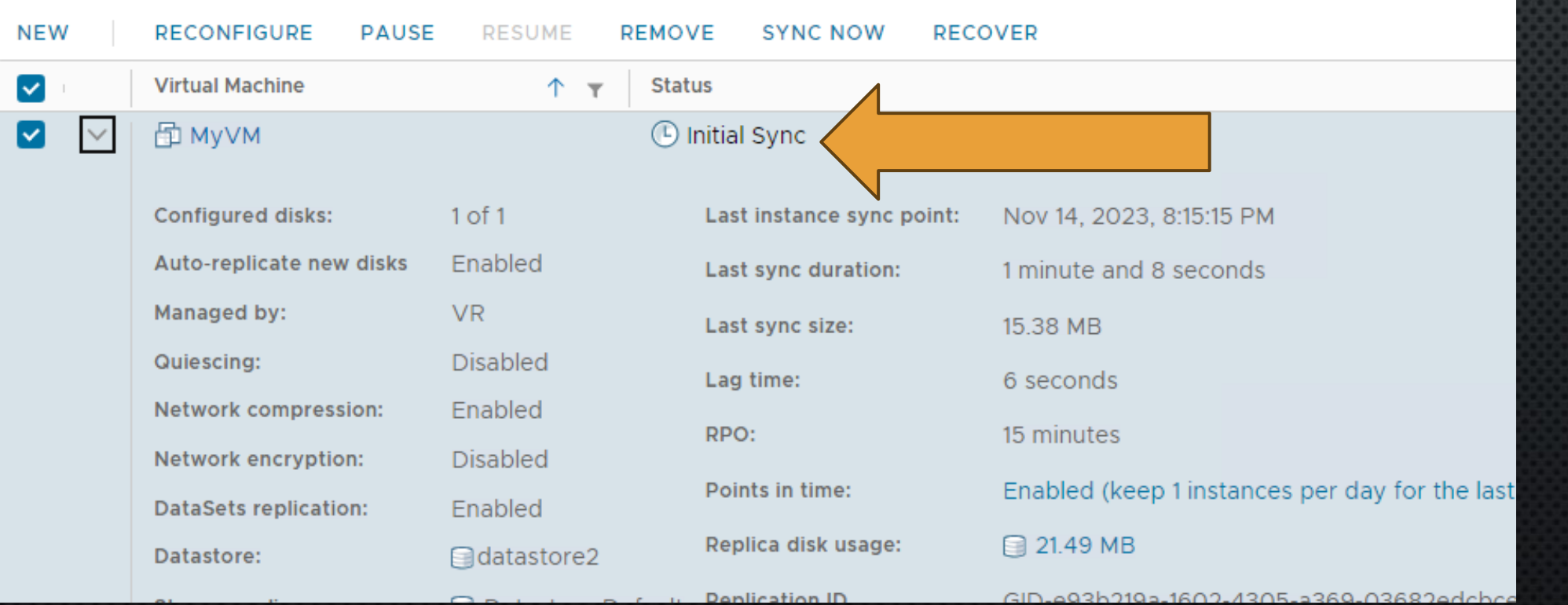

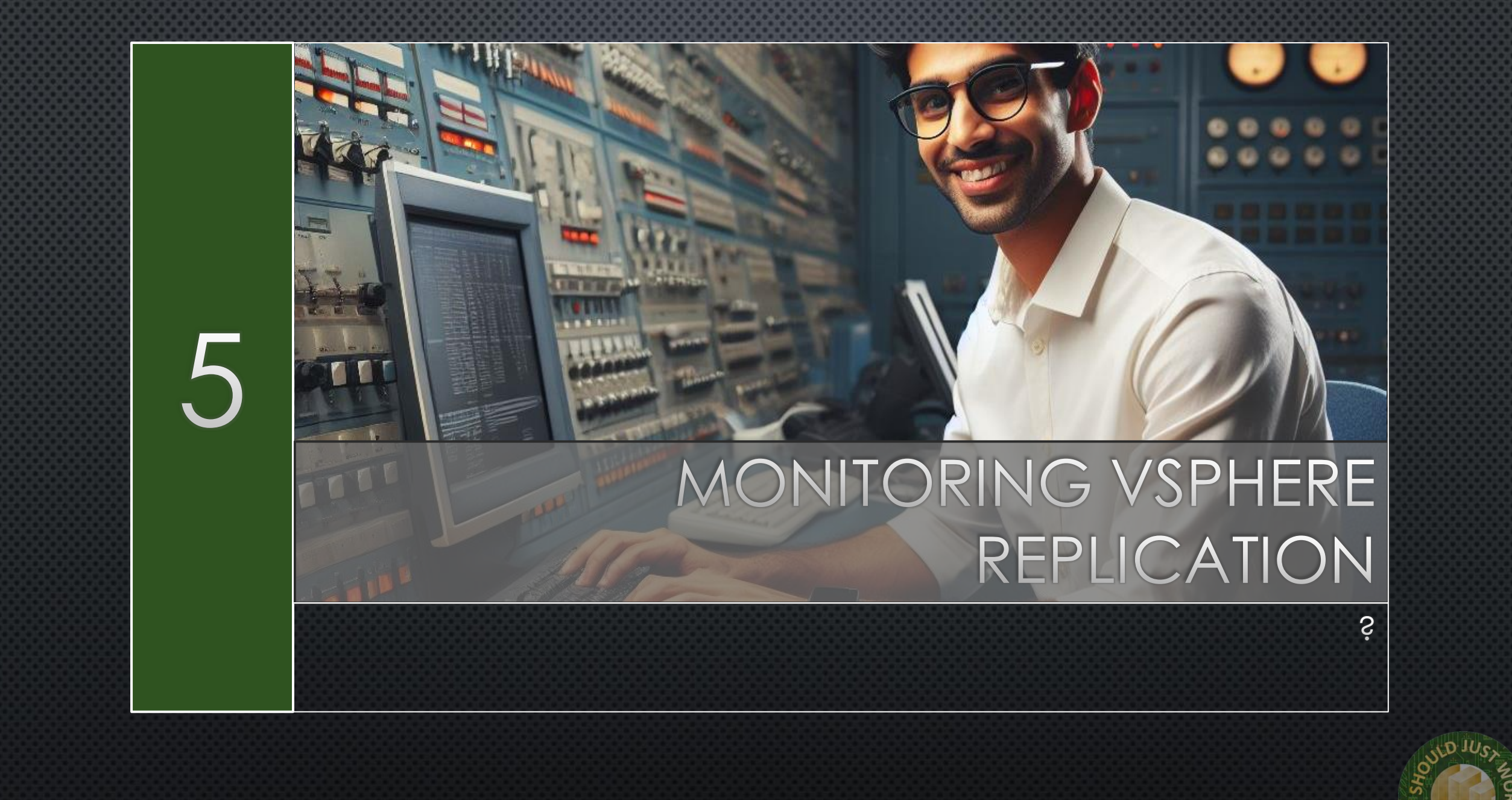

### LIST CONFIGURED REPLICATIONS

#### $\sum$  PowerShell 7 (x64)

PS C:\> (Invoke-VrGetAllReplications -pairingId \$pairingID -SourceVcGuid \$VCGuid -ExtendedInfo \$true).List >> Select Name, @{N="status";E={\$ .status.status}}, @{N="RpoViolation";E={\$ .status.rpoviolation}},RPO

status RpoViolation Rpo Name ACTIVE False 15 **MyVM**  $PS C:\ \& \ \_\ \$ 

(Invoke-VrGetAllReplications -pairingId \$pairingID ` -SourceVcGuid \$VCGuid -ExtendedInfo \$true).List | ` Select Name,  $Q\{N= "status"; E=\{\$ .status.status \} \}$ , @{N="RpoViolation";E={\$\_.status.rpoviolation}},RPO

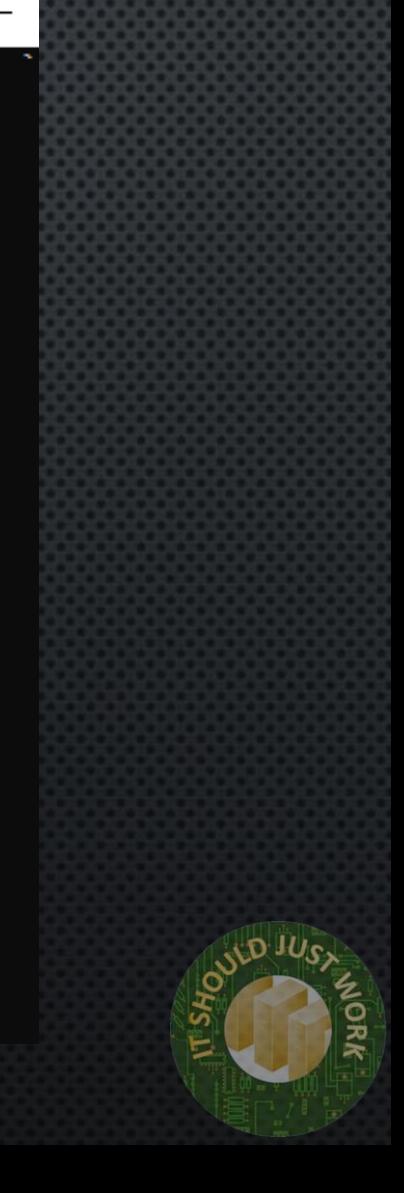

### USE CASES

- LIMITED BUDGET
- HOME LAB
- BRANCH OR SOHO
- IMPORTANT TEST/DEV
- DATA CENTRE MIGRATION

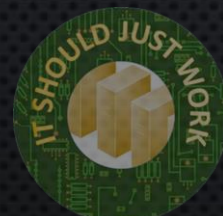

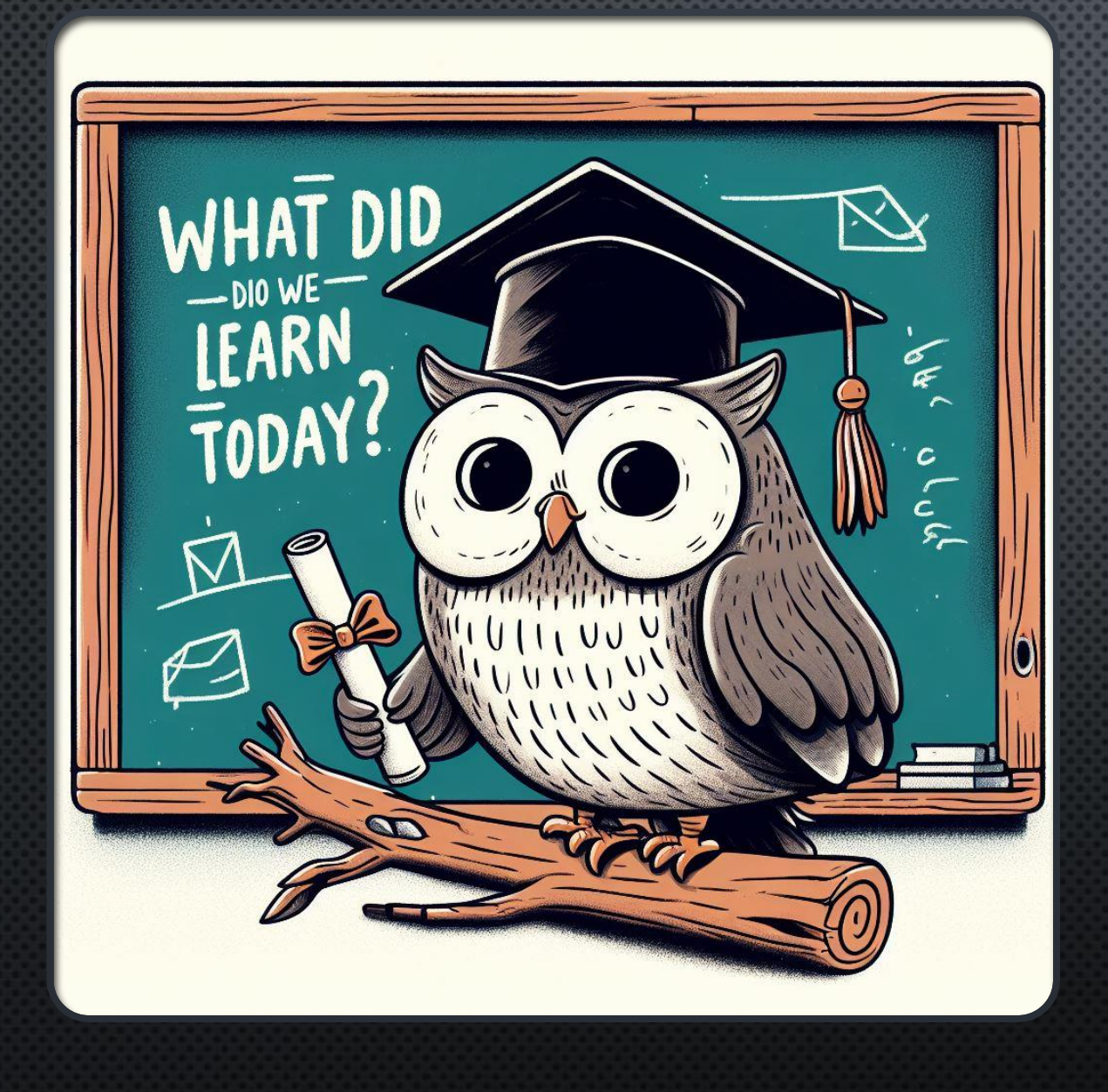

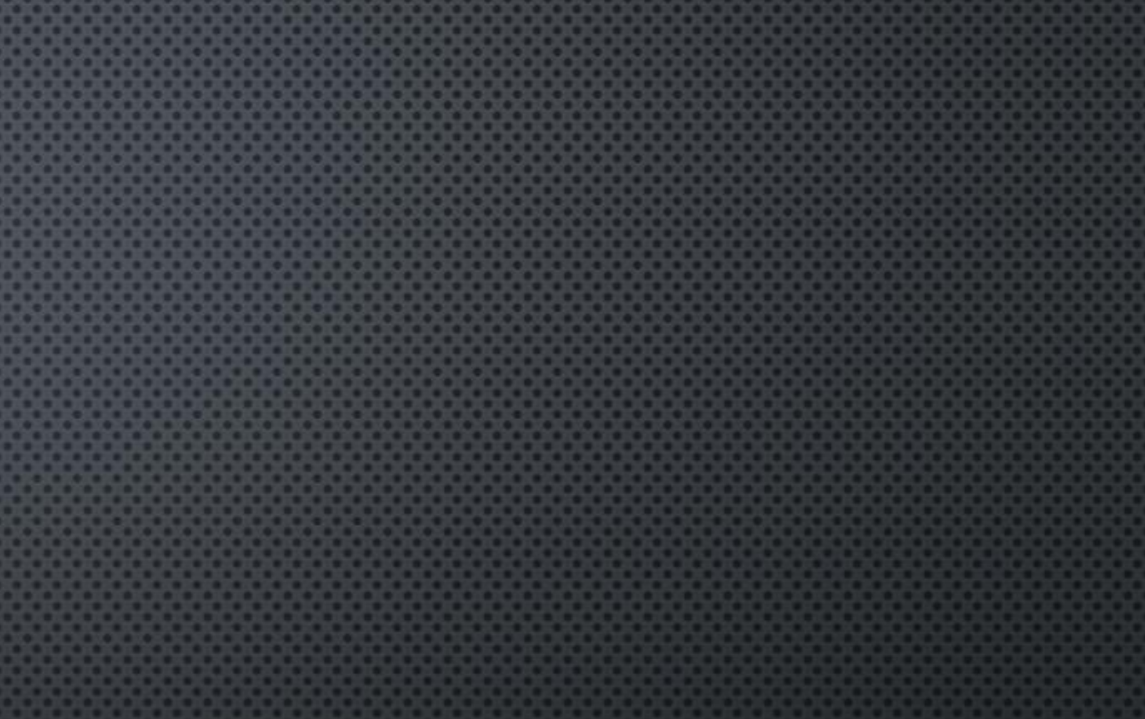

# SUMMARY

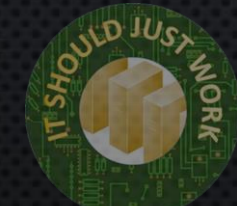

# QUESTIONS OR COMMENTS

### SCAN FOR MORE INFO!

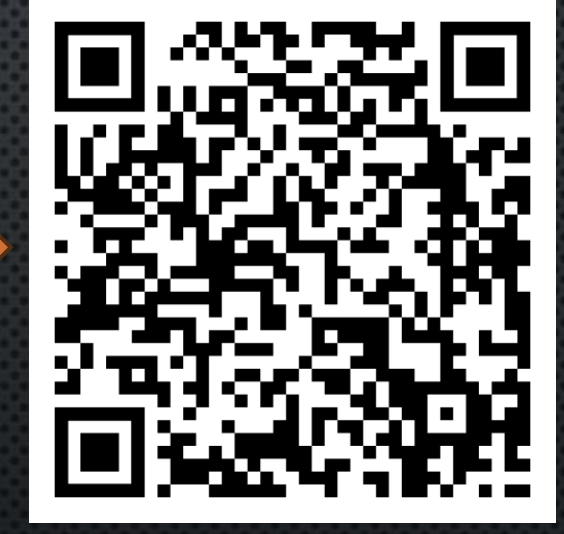

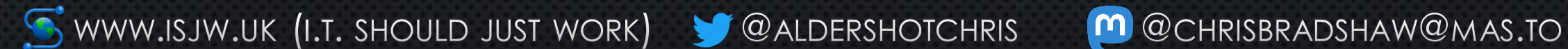

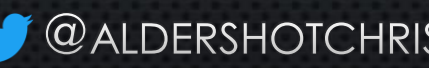

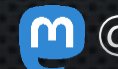

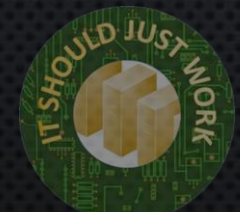